# **candle špecifikácia**

*Release 0.1*

**Martin Sucha**

March 14, 2010

## **CONTENTS**

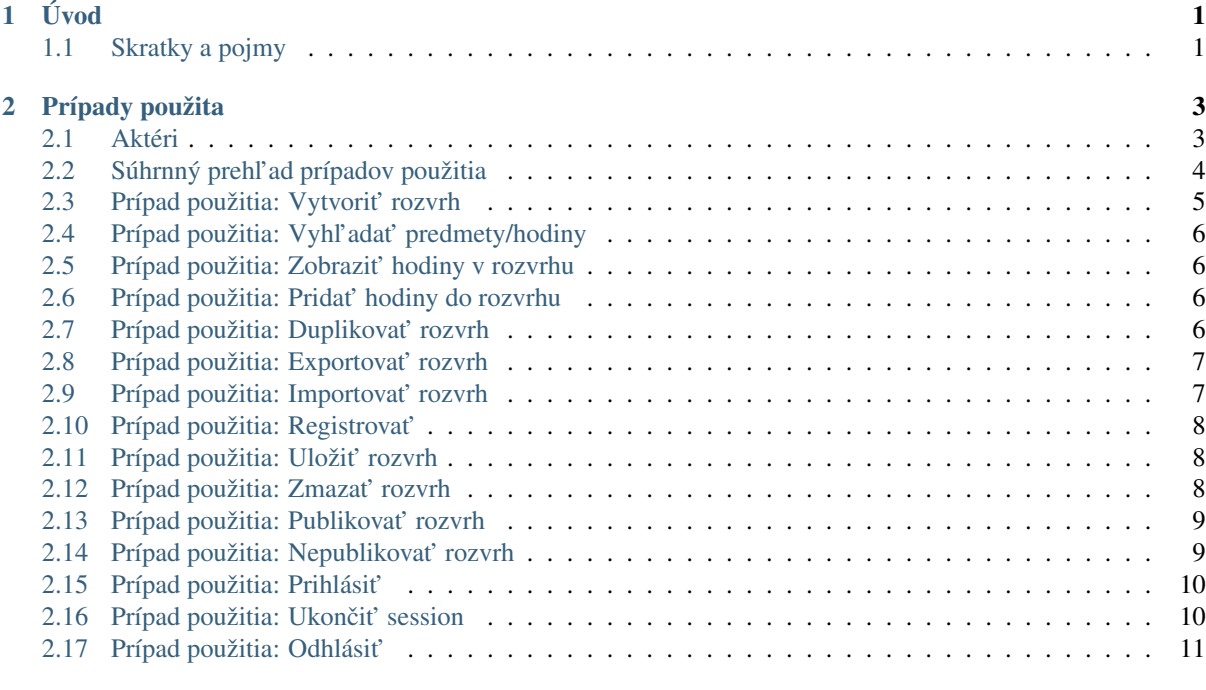

#### $3$  Entity  $13$

# **ÚVOD**

<span id="page-4-0"></span>Aplikácia označená kódovým názvom *candle* by mala by mala poskytovať funkcionalitu interaktívneho rozvrhu hodín a to približne v nasledovnom rozsahu:

- Tvorba individuálneho rozvrhu hodín
	- Interaktívne vyhl'adávanie predmetov a vyucovacích hodín podl'a viacerých kritérií ˇ
	- Zobrazovanie vyučovacích hodín v rozvrhu
	- Označovanie vybraných vyučovacích hodín na výstup
- Načítanie a ukladanie vybraného rozvrhu hodín v rôznych formátoch
- Ukladanie a publikovanie rozvrhu na serveri
- Administrácia aplikácie
	- Správa užívatel'ov
	- Administratívne úlohy ako napr. inicializácia databázy vstupom od rozvrhárov

## <span id="page-4-1"></span>**1.1 Skratky a pojmy**

predmet Súbor vyučovacích hodín označený ECTS kódom.

hodina Jedna vyučovacia hodina, ktorá prebieha v danom čase na danom mieste. Vyučovacia hodina má priradeného vyučujúceho, typ (prednáška, cviko, ...), krúžky a podobne.

# **PRÍPADY POUŽITA**

## <span id="page-6-1"></span><span id="page-6-0"></span>**2.1 Aktéri**

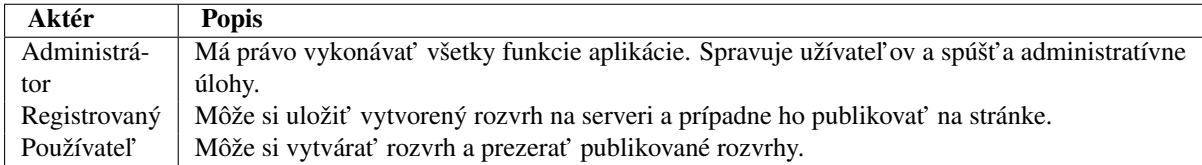

## <span id="page-7-0"></span>**2.2 Súhrnný prehl'ad prípadov použitia**

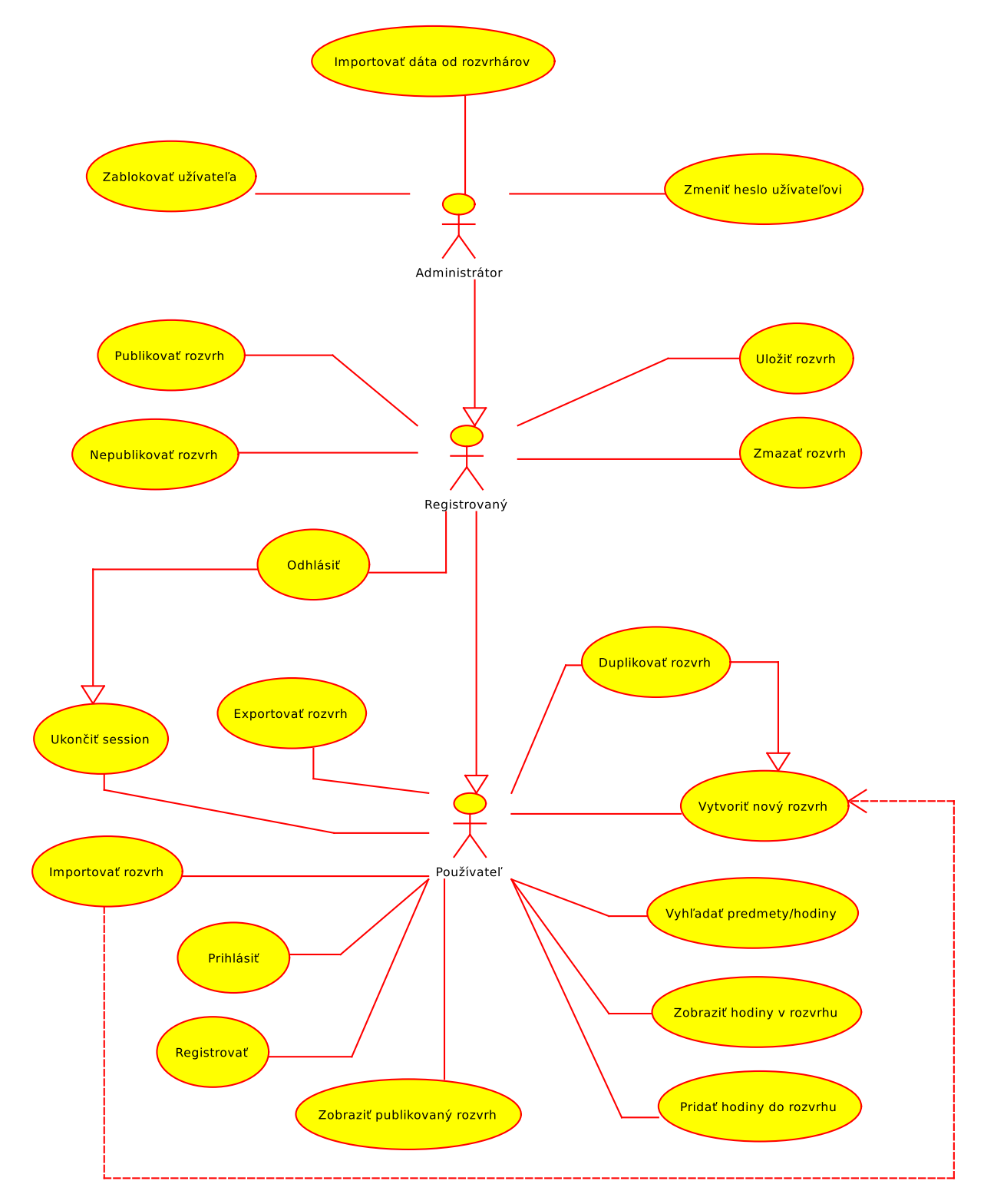

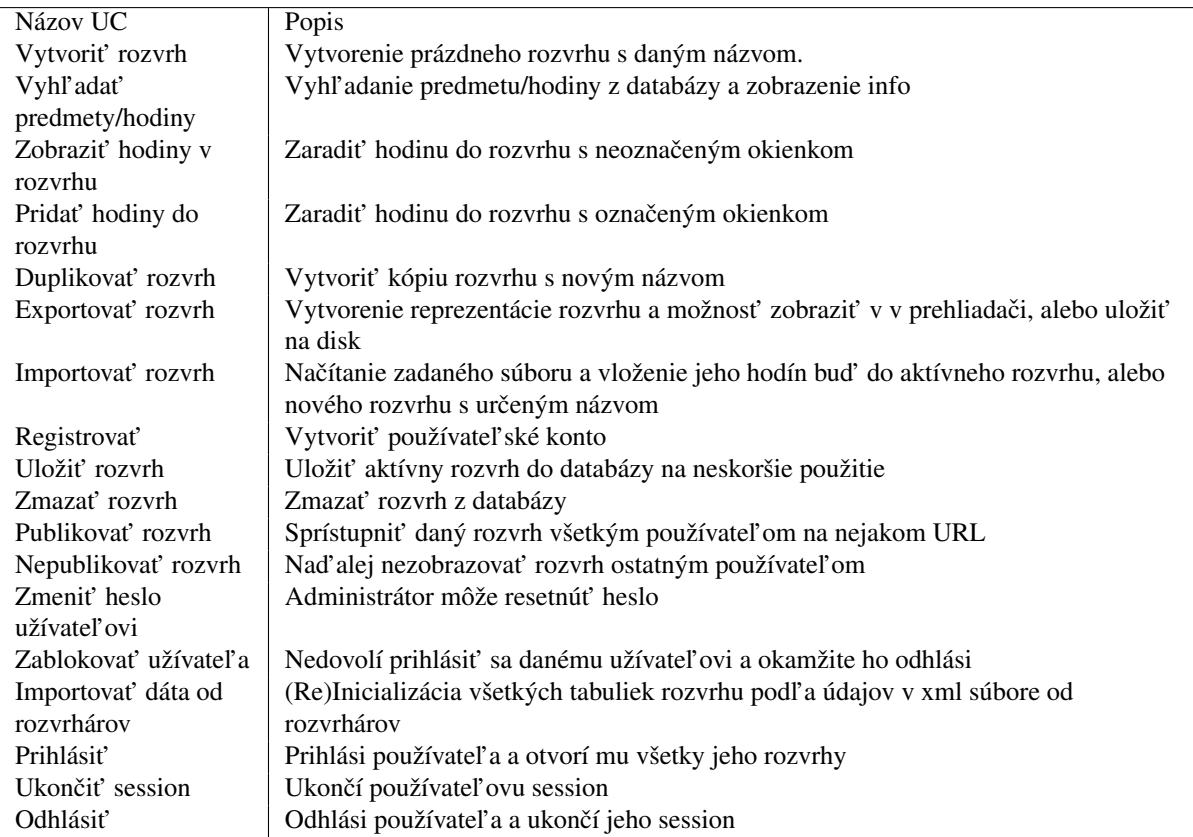

## <span id="page-8-0"></span>**2.3 Prípad použitia: Vytvorit' rozvrh**

#### **2.3.1 Stručný popis**

Umožňuje užívateľovi vytvoriť prázdny rozvrh

#### **2.3.2 Hlavný tok udalostí**

- 1. Používatel' zadá názov nového rozvrhu.
- 2. Aplikácia overí, či rozvrh s takým názvom už neexistuje.
- 3. Aplikácia vytvorí zadaný rozvrh

#### **2.3.3 Alternatívne toky udalostí**

Ad 2 HT) V prípade, že existuje, aplikácia zobrazí užívatel'ovi hlášku a spýta sa na nový názov

#### **2.3.4 Ostatné požiadavky**

Takýto rozvrh nie je uložený do databázy

## <span id="page-9-0"></span>**2.4 Prípad použitia: Vyhl'adat' predmety/hodiny**

#### **2.4.1 Stručný popis**

Umožnuje užívatel'ovi vyhl'adat' informácie o hodinách podl'a rôznych kritérií ako je kód predmetu, názov pred- ˇ metu, vyučujúci, čas, typ hodiny a podobne

#### **2.4.2 Hlavný tok udalostí**

- 1. Používateľ zadá do vyhľ adávacieho poľa to čo hľadá.
- 2. Aplikácia vyhl'adá všetky zhody.
- 3. Aplikácia zobrazí výsledky v stromovej štruktúre s tabul'kou (TreeTable)

#### **2.4.3 Alternatívne toky udalostí**

Ad 2 HT) V prípade, že sa nenájde zhoda, aplikácia o tom dá vediet' užívatel'ovi

## <span id="page-9-1"></span>**2.5 Prípad použitia: Zobrazit' hodiny v rozvrhu**

#### **2.5.1 Stručný popis**

Pridá do rozvrhu okienka reprezentujúce hodiny. Tieto okienka budú menej výrazné ako označené okienka.

#### **2.5.2 Hlavný tok udalostí**

- 1. Používateľ označí hodinu a zadá príkaz na zobrazenie.
- 2. Aplikácia zobrazí okienka

## <span id="page-9-2"></span>**2.6 Prípad použitia: Pridat' hodiny do rozvrhu**

#### **2.6.1 Stručný popis**

Pridá do rozvrhu okienka reprezentujúce hodiny. Tieto okienka budú výraznejšie ako ostatné okienka.

#### **2.6.2 Hlavný tok udalostí**

- 1. Používateľ označí hodinu a zadá príkaz na zobrazenie.
- 2. Aplikácia zobrazí okienka

## <span id="page-9-3"></span>**2.7 Prípad použitia: Duplikovat' rozvrh**

#### **2.7.1 Stručný popis**

Zduplikuje rozvrh so všetkými okienkami ako nový rozvrh.

#### **2.7.2 Hlavný tok udalostí**

- 1. Prípad použitia: Vytvorit' rozvrh
- 2. Aplikácia nakopíruje všetky okienka z aktívneho rozvrhu do nového rozvrhu a tento oznací za aktívny. ˇ

#### **2.7.3 Súvisiace prípady použitia**

• Vytvorit' rozvrh

## <span id="page-10-0"></span>**2.8 Prípad použitia: Exportovat' rozvrh**

#### **2.8.1 Stručný popis**

Vyexportuje všetky alebo len oznacené okienka rozvrhu do súboru a umožní používatel'ovi tento súbor prezerat' ˇ alebo uložit' na disk

#### **2.8.2 Hlavný tok udalostí**

- 1. Používateľ si vyberie výstupný formát a či sa má súbor uložiť
- 2. Aplikácia vyexportuje rozvrh

#### **2.8.3 Súvisiace prípady použitia**

• Importovat' rozvrh

## <span id="page-10-1"></span>**2.9 Prípad použitia: Importovat' rozvrh**

#### **2.9.1 Stručný popis**

Pridá všetky okienka zo vstupného súboru do aktívneho alebo do nového rozvrhu.

#### **2.9.2 Hlavný tok udalostí**

- 1. Používatel' si vyberie vstupný súbor a formát
- 2. Používateľ si vyberie, či sa má importovať do aktívneho alebo nového rozvrhu
- 3. V prípade, že do nového: Prípad použitia Vytvorit' nový rozvrh
- 4. Aplikácia naimportuje všetky hodiny

#### **2.9.3 Súvisiace prípady použitia**

- Vytvorit' rozvrh
- Exportovat' rozvrh

## <span id="page-11-0"></span>**2.10 Prípad použitia: Registrovat'**

#### **2.10.1 Stručný popis**

Umožňuje používateľovi sa zaregistrovať a získať tak niektoré funkcie navyše

#### **2.10.2 Hlavný tok udalostí**

- 1. Používatel' zadá požadovaný login a heslo
- 2. Aplikácia skontroluje, či už taký používateľ neexistuje
- 3. Aplikácia vytvorí používatel'a

#### **2.10.3 Alternatívne toky udalostí**

Ad 2 HT) V prípade, že existuje, aplikácia toto oznámi používatel'ovi a ponúkne mu vol'nú modifikáciu jeho požadovaného loginu

#### **2.10.4 Súvisiace prípady použitia**

• Prihlásit'

## <span id="page-11-1"></span>**2.11 Prípad použitia: Uložit' rozvrh**

#### **2.11.1 Stručný popis**

Uloží zvolený rozvrh do databázy, aby sa dal neskôr znova použit'

#### **2.11.2 Hlavný tok udalostí**

1. Aplikácia uloží všetky rozvrhové dáta do databázy

#### **2.11.3 Alternatívne toky udalostí**

Ad 1 HT) V prípade chyby o tom aplikácia podá užívatel'ovi správu

#### **2.11.4 Súvisiace prípady použitia**

- Zmazat' rozvrh
- Publikovat' rozvrh

## <span id="page-11-2"></span>**2.12 Prípad použitia: Zmazat' rozvrh**

#### **2.12.1 Stručný popis**

Zmaže zadaný rozvrh z databázy

#### **2.12.2 Hlavný tok udalostí**

1. Aplikácia zmaže všetky rozvrhové dáta z databázy

#### **2.12.3 Alternatívne toky udalostí**

Ad 1 HT) V prípade chyby o tom aplikácia podá užívatel'ovi správu

#### **2.12.4 Súvisiace prípady použitia**

- Uložit' rozvrh
- Nepublikovat' rozvrh

## <span id="page-12-0"></span>**2.13 Prípad použitia: Publikovat' rozvrh**

#### **2.13.1 Stručný popis**

Umožňuje registrovaným používateľ om zverejňovať svoje rozvrhy všetkým používateľ om na permanentom URL.

#### **2.13.2 Hlavný tok udalostí**

- 1. Používatel' zadá príkaz na publikovanie spolu s požadovaným aliasom rozvrhu
- 2. Aplikácia overí, či je zadaný alias voľný
- 3. Aplikácia povolí zverejňovanie daného rozvrhu

#### **2.13.3 Alternatívne toky udalostí**

Ad 2 HT) V prípade že požadovaný alias existuje, aplikácia o tom podá užívatel'ovi správu a navrhne mu vol'ný alias

#### **2.13.4 Súvisiace prípady použitia**

- Nepublikovat' rozvrh
- Uložit' rozvrh

## <span id="page-12-1"></span>**2.14 Prípad použitia: Nepublikovat' rozvrh**

#### **2.14.1 Stručný popis**

Umožňuje registrovaným používateľ om už ďalej nezobrazovať svoje rozvrhy verejnosti.

#### **2.14.2 Hlavný tok udalostí**

- 1. Používatel' zadá príkaz na nepublikovanie zvoleného rozvrhu
- 2. Aplikácia zakáže zverejňovanie daného rozvrhu

#### **2.14.3 Súvisiace prípady použitia**

- Publikovat' rozvrh
- Zmazat' rozvrh

## <span id="page-13-0"></span>**2.15 Prípad použitia: Prihlásit'**

#### 2.15.1 Stručný popis

Umožňuje používateľ om sa prihlásiť

#### **2.15.2 Hlavný tok udalostí**

- 1. Používatel' zadá prihlasovacie údaje
- 2. Aplikácia ich overí
- 3. Aplikácia zobrazí všetky používatel'ove rozvrhy spolu s tými, ktoré mal doteraz otvorené

#### **2.15.3 Alternatívne toky udalostí**

Ad 2 HT) V prípade že sú zlé prihlasovacie údaje, aplikácia o tom informuje používatel'a

#### **2.15.4 Súvisiace prípady použitia**

- Registrovat'
- Odhlásit'

## <span id="page-13-1"></span>**2.16 Prípad použitia: Ukončiť session**

#### **2.16.1 Stručný popis**

Umožňuje používateľ om ukončiť ich session

#### **2.16.2 Hlavný tok udalostí**

- 1. Používateľ zadá príkaz na ukončenie session
- 2. Aplikácia sa spýta na potvrdenie
- 3. Aplikácia ukončí používateľ ovu session

#### **2.16.3 Alternatívne toky udalostí**

Ad 2 HT) V prípade že používateľ výzvu zruší, aplikácia nič nespraví

#### **2.16.4 Súvisiace prípady použitia**

• Odhlásit'

## <span id="page-14-0"></span>**2.17 Prípad použitia: Odhlásit'**

## 2.17.1 Stručný popis

Umožňuje používateľ om odhlásiť sa z aplikácie. Táto funkcia okrem ukončenia session skontroluje, či má užívatel' nejaké neuložené rozvrhy a zobrazí ich vo výzve

#### **2.17.2 Hlavný tok udalostí**

- 1. Používatel' zadá príkaz na odhlásenie
- 2. Aplikácia sa spýta na potvrdenie
- 3. Aplikácia ukončí používateľovu session

#### **2.17.3 Alternatívne toky udalostí**

Ad 2 HT) V prípade že používateľ výzvu zruší, aplikácia nič nespraví

#### **2.17.4 Súvisiace prípady použitia**

- Prihlásit'
- Ukončiť session

# **ENTITY**

<span id="page-16-0"></span>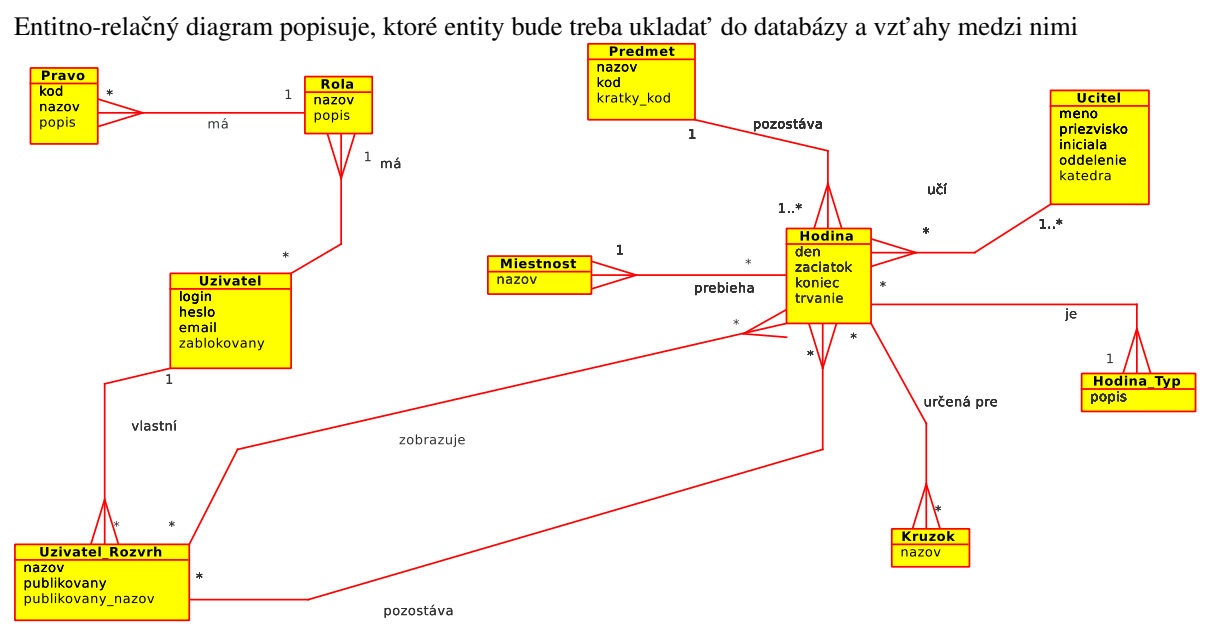